# NetBackup™ in Highly Available Environments Administrator's Guide

Windows, UNIX, and Linux

Release 10.0

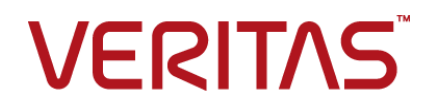

## NetBackup™ in Highly Available Environments Administrator's Guide

Last updated: 2022-02-27

#### Legal Notice

Copyright © 2022 Veritas Technologies LLC. All rights reserved.

Veritas, the Veritas Logo, and NetBackup are trademarks or registered trademarks of Veritas Technologies LLC or its affiliates in the U.S. and other countries. Other names may be trademarks of their respective owners.

This product may contain third-party software for which Veritas is required to provide attribution to the third party ("Third-party Programs"). Some of the Third-party Programs are available under open source or free software licenses. The License Agreement accompanying the Software does not alter any rights or obligations you may have under those open source or free software licenses. Refer to the Third-party Legal Notices document accompanying this Veritas product or available at:

#### <https://www.veritas.com/about/legal/license-agreements>

The product described in this document is distributed under licenses restricting its use, copying, distribution, and decompilation/reverse engineering. No part of this document may be reproduced in any form by any means without prior written authorization of Veritas Technologies LLC and its licensors, if any.

THE DOCUMENTATION IS PROVIDED "AS IS" AND ALL EXPRESS OR IMPLIED CONDITIONS, REPRESENTATIONS AND WARRANTIES, INCLUDING ANY IMPLIED WARRANTY OF MERCHANTABILITY, FITNESS FOR A PARTICULAR PURPOSE OR NON-INFRINGEMENT, ARE DISCLAIMED, EXCEPT TO THE EXTENT THAT SUCH DISCLAIMERS ARE HELD TO BE LEGALLY INVALID. Veritas Technologies LLC SHALL NOT BE LIABLE FOR INCIDENTAL OR CONSEQUENTIAL DAMAGES IN CONNECTION WITH THE FURNISHING, PERFORMANCE, OR USE OF THIS DOCUMENTATION. THE INFORMATION CONTAINED IN THIS DOCUMENTATION IS SUBJECT TO CHANGE WITHOUT NOTICE.

The Licensed Software and Documentation are deemed to be commercial computer software as defined in FAR 12.212 and subject to restricted rights as defined in FAR Section 52.227-19 "Commercial Computer Software - Restricted Rights" and DFARS 227.7202, et seq. "Commercial Computer Software and Commercial Computer Software Documentation," as applicable, and any successor regulations, whether delivered by Veritas as on premises or hosted services. Any use, modification, reproduction release, performance, display or disclosure of the Licensed Software and Documentation by the U.S. Government shall be solely in accordance with the terms of this Agreement.

Veritas Technologies LLC 2625 Augustine Drive Santa Clara, CA 95054

#### <http://www.veritas.com>

#### Technical Support

Technical Support maintains support centers globally. All support services will be delivered in accordance with your support agreement and the then-current enterprise technical support policies. For information about our support offerings and how to contact Technical Support, visit our website:

#### <https://www.veritas.com/support>

You can manage your Veritas account information at the following URL:

#### <https://my.veritas.com>

If you have questions regarding an existing support agreement, please email the support agreement administration team for your region as follows:

Worldwide (except Japan) [CustomerCare@veritas.com](mailto:CustomerCare@veritas.com)

Japan [CustomerCare\\_Japan@veritas.com](mailto:CustomerCare_Japan@veritas.com)

### **Documentation**

Make sure that you have the current version of the documentation. Each document displays the date of the last update on page 2. The latest documentation is available on the Veritas website:

<https://sort.veritas.com/documents>

#### Documentation feedback

Your feedback is important to us. Suggest improvements or report errors or omissions to the documentation. Include the document title, document version, chapter title, and section title of the text on which you are reporting. Send feedback to:

#### [NB.docs@veritas.com](mailto:NB.docs@veritas.com)

You can also see documentation information or ask a question on the Veritas community site:

<http://www.veritas.com/community/>

### Veritas Services and Operations Readiness Tools (SORT)

Veritas Services and Operations Readiness Tools (SORT) is a website that provides information and tools to automate and simplify certain time-consuming administrative tasks. Depending on the product, SORT helps you prepare for installations and upgrades, identify risks in your datacenters, and improve operational efficiency. To see what services and tools SORT provides for your product, see the data sheet:

[https://sort.veritas.com/data/support/SORT\\_Data\\_Sheet.pdf](https://sort.veritas.com/data/support/SORT_Data_Sheet.pdf)

# Contents Louis

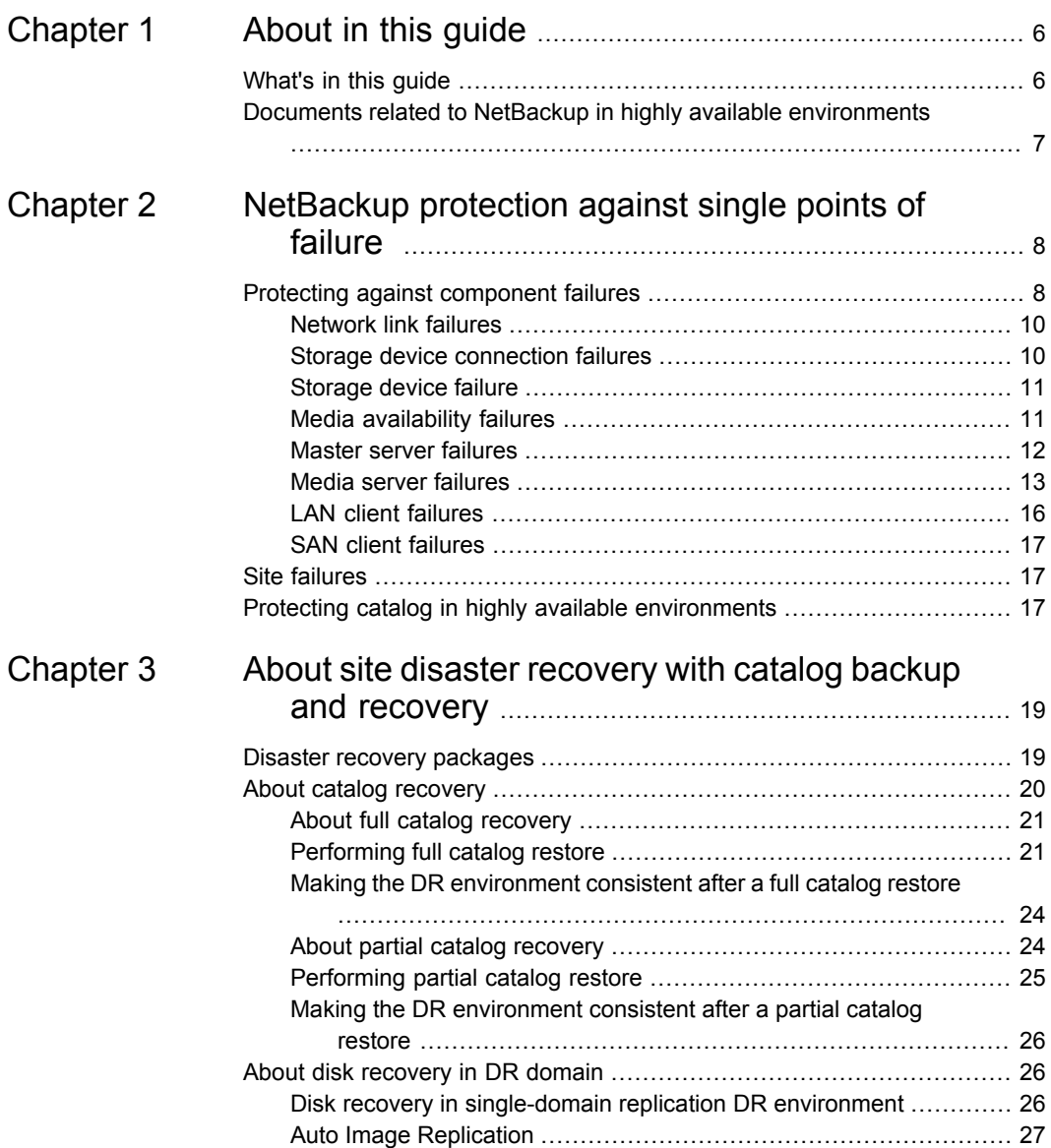

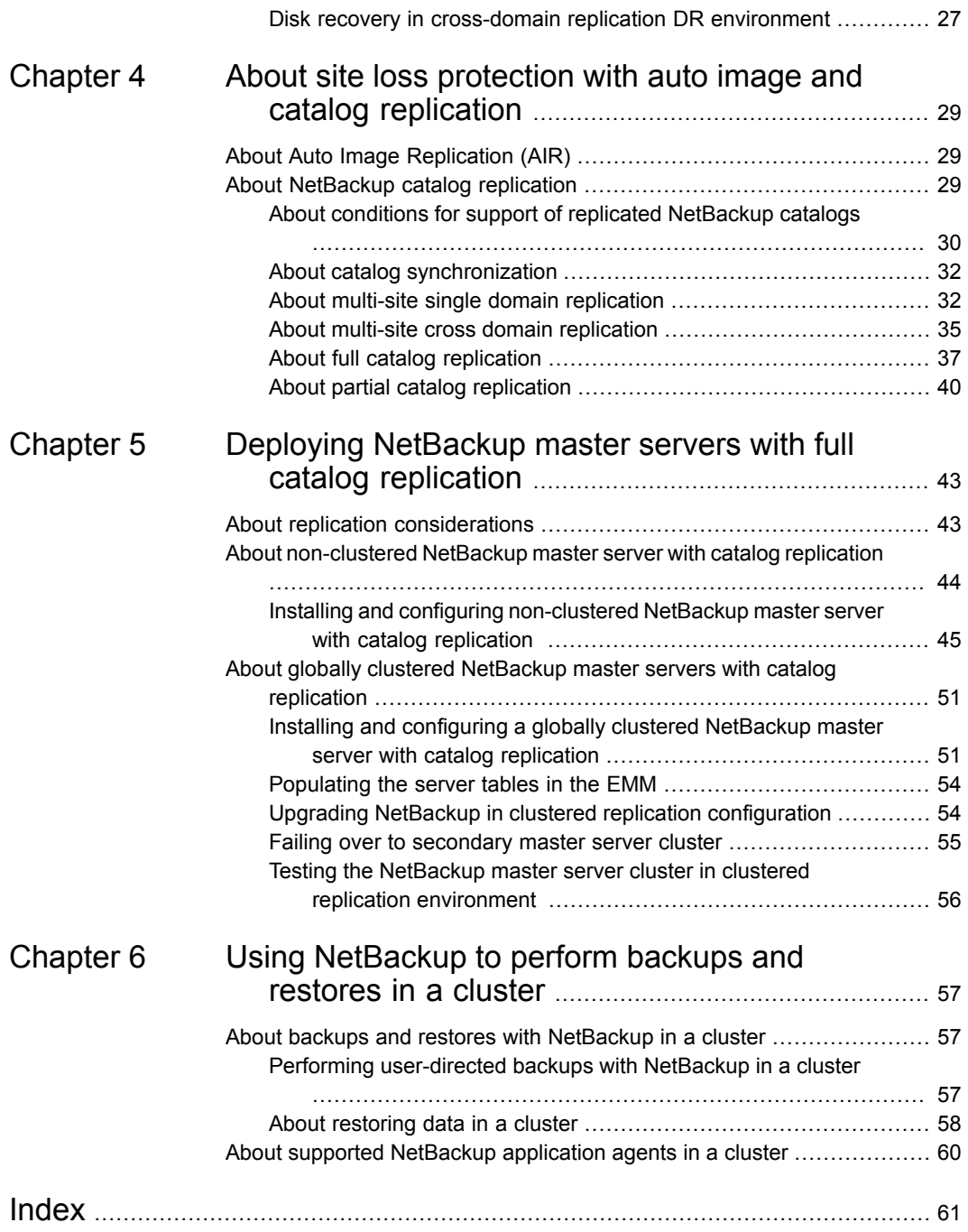

# Chapter

# <span id="page-5-0"></span>About in this guide

This chapter includes the following topics:

- <span id="page-5-1"></span>[What's](#page-5-1) in this guide
- Documents related to NetBackup in highly available [environments](#page-6-0)

## **What's in this guide**

The *NetBackup in Highly Available Environments Administrator's Guide* discusses various methods for making NetBackup highly available and provides guidelines for protecting NetBackup against single point of failures.

This guide looks at the components of a data protection system based on NetBackup. It outlines different configurations and solutions for reducing the risk of failure within a particular site and recovering from the loss of the site.

You can use this guide as an aid to create a NetBackup site disaster recovery plan because it discusses catalog recovery and catalog replication process. However, this guide is not intended to provide a definitive disaster recovery plan for all NetBackup environments. Instead, you can use the information to develop site disaster recovery plans specific to your NetBackup environments.

This guide also provides guidelines for installing and upgrading NetBackup master servers. In addition, the guide details operating practices when catalogs are replicated between clustered or non-clustered NetBackup master servers.

The guide does not cover the details of clustering or replication technologies that are used. Please refer to your specific replication technology documentation for details on deploying and operating replication layers. For more information about NetBackup master server clustering, refer *NetBackup Clustered Master Server Administrator's Guide*.

[https://www.veritas.com/support/en\\_US/article.DOC5332](https://www.veritas.com/support/en_US/article.DOC5332)

See "Documents related to NetBackup in highly available [environments"](#page-6-0) on page 7.

## **Documents related to NetBackup in highly available environments**

<span id="page-6-0"></span>When you refer to the *NetBackup in Highly Available Environments Administrator's Guide* you may also want to refer to the following documents:

- Refer *NetBackup Clustered Master Server Administrator's Guide* for information about clustering NetBackup. [https://www.veritas.com/support/en\\_US/article.DOC5332](https://www.veritas.com/support/en_US/article.DOC5332)
- Refer *NetBackup Installation Guide* for information about installing NetBackup. [https://www.veritas.com/support/en\\_US/article.DOC5332](https://www.veritas.com/support/en_US/article.DOC5332)
- Refer *NetBackup Administrator's Guide, Volume I and Volume II*, for general information about NetBackup. [https://www.veritas.com/support/en\\_US/article.DOC5332](https://www.veritas.com/support/en_US/article.DOC5332)

# Chapter

# <span id="page-7-0"></span>NetBackup protection against single points of failure

This chapter includes the following topics:

- **Protecting against [component](#page-7-1) failures**
- <span id="page-7-1"></span>**Site [failures](#page-16-1)**
- Protecting catalog in highly available [environments](#page-16-2)

## <span id="page-7-3"></span>**Protecting against component failures**

<span id="page-7-2"></span>NetBackup comprises a number of different components, each of which has the potential to fail, and disrupt the backup or restore process.

[Table](#page-7-2) 2-1 lists the component level points of failure and the related protection method.

| <b>Point of failure</b>       | <b>Protection method</b>                             |
|-------------------------------|------------------------------------------------------|
| Network links                 | See "Network link failures" on page 10.              |
| Storage device<br>connections | See "Storage device connection failures" on page 10. |
| Storage devices               | See "Storage device failure" on page 11.             |
| Media availability            | See "Media availability failures" on page 11.        |

**Table 2-1** NetBackup protection against component failures

| <b>Point of failure</b> | <b>Protection method</b>                 |
|-------------------------|------------------------------------------|
| Master server           | See "Master server failures" on page 12. |
| Media server            | See "Media server failures" on page 13.  |
| LAN client              | See "LAN client failures" on page 16.    |
| <b>SAN</b> client       | See "SAN client failures" on page 17.    |

**Table 2-1** NetBackup protection against component failures *(continued)*

[Figure](#page-8-0) 2-1 illustrates various NetBackup components and the single points of failure. The single points of failure can be eliminated at each component level either by making the component highly available or by deploying multiple components for redundancy.

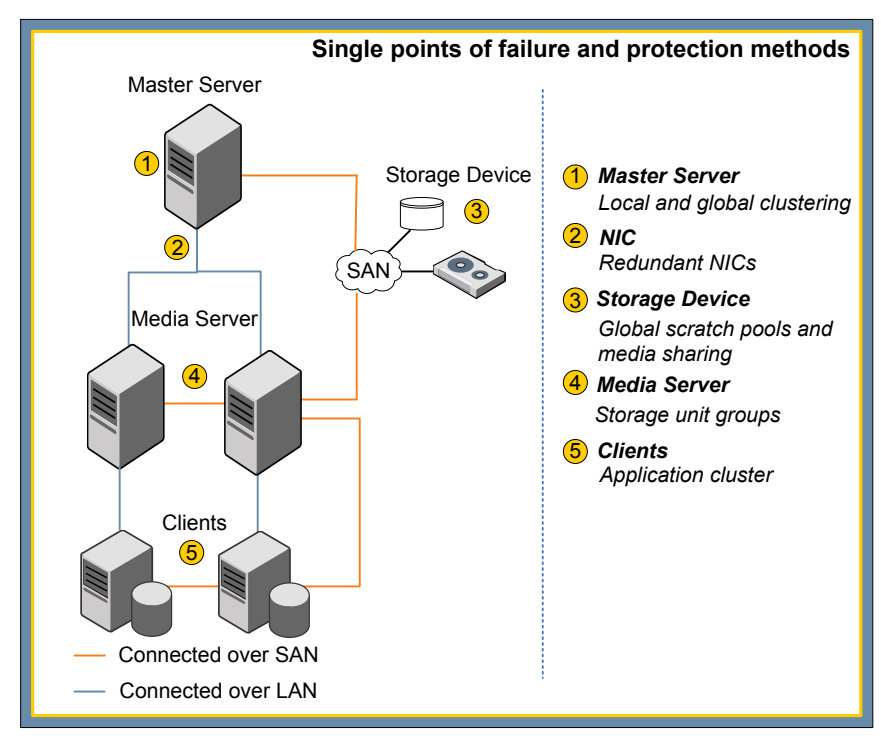

<span id="page-8-0"></span>**Figure 2-1** Single points of failure and protection methods

## Network link failures

<span id="page-9-4"></span><span id="page-9-0"></span>The majority of backup traffic is transferred over network connections with 100 MB and 1Gbit speed which provide transfer rate of around 8 MB/sec and 65 MB/sec, respectively. To make network links highly available, deploy redundant network teaming. Due to cost considerations, network teaming is often restricted to backup servers and mission critical clients only. Non-mission critical clients have single network connections and the risk of connection failure (and the subsequent failure of the backup) is accepted.

## <span id="page-9-5"></span>Storage device connection failures

<span id="page-9-1"></span>Connections to storage devices and their controllers also represent single points of failure. In case of connection failure, the device cannot be used.

<span id="page-9-2"></span>See "SAN [connection](#page-9-2) failures" on page 10.

<span id="page-9-7"></span>See "Robotic control [connection](#page-9-3) failures" on page 10.

## **SAN connection failures**

SAN connections generally exist between the backup servers and the backup storage; although the NetBackup SAN client also supports SAN connections from clients to media servers. In all cases, to protect NetBackup against SAN connection failure, SANs should be configured to provide redundant connections between the source and the target components.

Most SAN-attached disk arrays have redundant SAN connections and support dynamic multi-pathing (DMP) software. This redundancy ensures that the connection to the storage is maintained even if one path fails. In many cases, DMP software also load balances traffic across SAN connections to improve the data transfer rates to and from the disk storage.

<span id="page-9-6"></span><span id="page-9-3"></span>Many SAN-attached tape devices also offer two connections for redundancy, and thus they appear to servers as two separate devices. Multi-path selection is not dynamic. NetBackup selects the first available path it finds and always uses that path. The second device path is only used if the first path is broken.

## **Robotic control connection failures**

In tape-based backup environments, the robotic control connections can be single points of failure. The inability to send instructions to the tape library prevents backup and restore operations, even if the tape drives are available.

Some tape libraries, such as Sun STK ACSLS or Quantum ATM, use a dedicated control software that runs on a server that is independent of the library. Such control servers can be clustered. The media servers send requests to the control server, which handles the movement of tapes between slots and drives in the library.

Other tape libraries depend on a direct device connection from the NetBackup master server for control instructions to the library. If this device connection is lost, the tape library cannot be used. SAN-attached tape libraries support multiple connections to the robotic control for redundancy. You can configure these connections to provide protection against server failure. For example, you can configure one path to each node of a clustered master server. You must ensure that the paths are not active at the same time. If both paths are active, conflicting instructions can be issued, which could result in backup failure or data loss.

## Storage device failure

<span id="page-10-3"></span><span id="page-10-0"></span>Whether they are tapes or disks, when storage devices fail they are considered to be single points of failure. To protect against storage device failures, you should have multiple devices as backup targets.

A media server with access to only one tape drive cannot complete backups to tape if that tape drive goes down. To protect NetBackup against such failures, configure the media servers to access at least two tape drives. Use SAN-attached tape drives, which can be shared between media servers. This sharing ensures that the tape drives are accessible without needing large numbers of redundant devices. Typically, one or two redundant drives provide for resilience and allow restore operations to occur while backups are in progress. For example, if you configure four media servers to share five tape drives, backups can still happen even if one drive goes down. The backup may take longer, but it completes and your data remains safe. If media servers run backups at different times, the ratio of tape drives to servers may be even lower without risking backup failure.

<span id="page-10-2"></span><span id="page-10-1"></span>AdvancedDisk disk pools can be created on individual media servers to protect against the failure of a single disk device.

## Media availability failures

In tape-based backup solutions, failures can occur if no suitable tape media is available for use by a backup job. With NetBackup, risk of such failures can be reduced through global scratch pools and media sharing.

[Table](#page-11-1) 2-2 discusses the methods of protection against media availability failures.

| <b>Protection</b><br>method | <b>Description</b>                                                                                                    |
|-----------------------------|----------------------------------------------------------------------------------------------------|
| Global scratch pools        | For all the backup jobs and duplication jobs that are written to tapes,<br>use the tapes that are in a specific media pool with the same retention<br>criteria as the backed up data. If no suitable tapes are available, the<br>backup fails.                                                                                                    |
|                             | A global scratch pool is a NetBackup media pool that holds unassigned<br>tapes that can be automatically re-assigned to a specific media pool<br>on demand. For instance, a backup or a duplication job runs and no<br>suitable tapes are available in the media pool specified by the job.<br>Then an unassigned tape is transferred from the global scratch pool<br>to the specified media pool and is used for the backup job. When this<br>tape expires, it is automatically returned to the global scratch pool for<br>re-use. |
|                             | Using a global scratch pool ensures that all unassigned tapes are<br>available for use by any backup job, irrespective of the media pool<br>specified by the job.                                                                                                    |
| Media sharing               | Media sharing allows multiple media servers to use partially full tapes<br>until they are full. It ensures the most efficient use of tape. Only one<br>media server at a time can write to a tape. When that tape is not in<br>use, a different media server that requires a tape from that media pool<br>can use it.                                                                                                    |
|                             | To enable media sharing, set the Volume Pool properties to use the<br>Maximum number of partially full media property. This property<br>restricts the number of partially full tapes in a media pool. Until all<br>tapes are full, empty tapes cannot be assigned to the pool. Until one<br>tape is full, another empty tape cannot be assigned to the pool.                                                                                                    |

<span id="page-11-1"></span>**Table 2-2** NetBackup protection against media availability failures

## Master server failures

<span id="page-11-2"></span><span id="page-11-0"></span>A single master server for each NetBackup domain controls all the backup activity within the domain. Thus, the master server represents the most obvious single point of failure in the data protection environment. Without the master server, backups and restores are not possible. To protect NetBackup against such failures, the master servers must be highly available.

More information about installing and configuring NetBackup on these cluster technologies is available in the *NetBackup Clustered Master Server Administrator's Guide*.

[https://www.veritas.com/support/en\\_US/article.DOC5332](https://www.veritas.com/support/en_US/article.DOC5332)

<span id="page-12-0"></span>The master servers that are running in virtual machines can be protected using the Hypervisor's high availability tools. For details refer to [http://www.veritas.com/docs/000006177.](http://www.veritas.com/docs/000006177)

## Media server failures

<span id="page-12-4"></span>Although media servers can be configured with redundant network and SAN connections, the servers themselves remain single points of failure. Methods of protecting NetBackup against media server failures may vary depending on the type of media servers that you use.

<span id="page-12-1"></span>[Table](#page-12-1) 2-3 lists the different types of media servers and the protection method.

**Table 2-3** Type of media servers and protection method

| Type of media<br>server        | <b>Description</b>                                                                                                    |
|--------------------------------|----------------------------------------------------------------------------------------------------|
| Dedicated media<br>servers     | Run only the media server software and exclusively back up data<br>from other systems.<br>See "Dedicated media server failures" on page 13.             |
| Non-dedicated media<br>servers | Run other applications also that require backing up. Also back up<br>data from other systems.<br>See "Non-dedicated media servers failures" on page 14. |
| SAN media servers              | Run other applications also that require backing up. Do not back<br>up data from other systems.<br>See "SAN media server failures" on page 15.          |

## <span id="page-12-3"></span><span id="page-12-2"></span>**Dedicated media server failures**

Storage unit groups can be used to protect NetBackup against the failure of a single media server. Storage unit groups can also be used for load balancing across multiple media servers to ensure optimal backup and restore performance.

[Table](#page-13-1) 2-4 discusses the different modes in which you can configure the storage unit groups.

| <b>Mode</b>   | <b>Description</b>                                                                                                    |
|---------------|----------------------------------------------------------------------------------------------------|
| Failover      | In the failover mode, the first storage unit is always used, unless<br>the media server is down. Excess jobs are queued rather than<br>being directed to the next storage unit. The failover mode functions<br>similarly to what would be seen if two media servers were<br>configured as an active or a passive cluster. |
| Prioritized   | In the prioritized mode, the first available storage unit in the list is<br>used. In this mode, jobs that exceed the total number the storage<br>unit can handle, are directed to the next storage unit in the list. If<br>the media server is down, all backups are directed to the next<br>storage unit.                |
| Round robin   | In the round robin mode, different storage units from the list are<br>used in a cycle for each job. If each storage unit is on a different<br>media server, this acts as a load balancing mechanism.                                                                                                    |
| Load balanced | The load balance mode only works with Flexible Disk and Media<br>Manager storage unit types. In the load balance mode, NetBackup<br>carries out checks on activity and resources available on each<br>media. The check is carried out before the backup are directed to<br>the media with the lightest load.              |

<span id="page-13-1"></span>**Table 2-4** Modes for configuring storage unit groups

As a best practice, when using prioritized and failover groups to configure two storage unit groups, use two media servers, as follows:

- Configure each media server to have a single storage unit. For example, so Node A has STU A and Node B has STU B.
- Configure two storage unit groups with the storage units in a specific order in each one. In this example, SUG AB contains STU A, followed by STU B. SUG AB contains STU B followed by STU A.
- <span id="page-13-0"></span>■ Backup policies are then evenly shared between SUG AB and SUG BA.

<span id="page-13-2"></span>During operation, the backup traffic is normally shared between the two nodes, but if one node fails, all backups automatically go to the other node.

### **Non-dedicated media servers failures**

Storage unit groups can also be used to protect against the failure of non-dedicated media servers. However such use does not protect other applications running of a given media server from the failure of that media server. In some cases non-dedicated media servers may form part of cluster supporting other applications. These applications can be protected using virtual storage units.

## <span id="page-14-2"></span><span id="page-14-0"></span>**SAN media server failures**

Unlike regular media servers, SAN media servers only protect themselves. A SAN media server connects directly to the backup storage in the same way as a regular media server. But it does not receive data from other client systems over a network or SAN link.

SAN media servers are usually deployed on the servers that support large, mission-critical applications, which are often clustered. While the application may be clustered, you do not need to cluster the SAN media server itself. Instead, install the SAN media server software on each member node of the cluster and create application cluster definitions in the NetBackup EMM database for each virtual name the cluster uses. Then create a storage unit using the virtual name of the cluster as the media server. The associated application with a given virtual name use the storage unit that is associated with the same virtual name for backups.

## <span id="page-14-1"></span>**Restoring tape backups using an alternative media server**

Generally, while restoring files, NetBackup expects to use the same media server and client that it used for the original backup. However, for disaster recovery, you use a different media server to restore the backup to a different client. The media servers and clients at the disaster recovery site are likely to have different names from those at the primary site.

NetBackup lets you configure failover restore media servers to handle restores in the event that the original media server is unavailable.

To configure failover restore media servers:

- On Windows master server, you can configure failover restore media servers using the **NetBackup Administration Console**. Go to **Host Properties** > **Master Server** > **Restore Failover**.
- On UNIX and Linux master servers, you must create FAILOVER\_RESTORE\_MEDIA\_SERVER entry in the bp.conf file.

## **Restoring disk backups using an alternative media server.**

NetBackup can share disk storage pools between multiple media servers. During restore, by default, NetBackup balances the job load and automatically directs the restore to the least busy media server rather than the one that made the backup. However, this process can cause problems if the media server selected to perform the restore is licensed as a SAN media server or does not have network access to the client which requires a restore.

There are three options available if you encounter this problem:

■ Configure the force restore media server setting as follows:

- On UNIX and Linux master servers, you create FORCE\_RESTORE\_MEDIA\_SERVER entry in the bp.conf file.
- On Windows master server, you can define this setting in the **NetBackup Administration Console**.

Go to **Host Properties** > **Master Server**.

This setting works on a per-server basis. It lets you specify a media server for restore operations based on the media server that is used to make the backup. To ensure that the same media server is used to make the backup and the restore, specify the same name for the backup and restore server.

- Create the touch file USE\_BACKUP\_MEDIA\_SERVER\_FOR\_RESTORE, as follows:
	- On UNIX and Linux master server, create the file in /usr/openv/netbackup/db/config
	- On Windows master server, create the file in <install path>\veritas\netbackup\db\config.

USE\_BACKUP\_MEDIA\_SERVER\_FOR\_RESTORE is a global setting and always forces restore to the server that did the backup.

**Note:** When the USE\_BACKUP\_MEDIA\_SERVER\_FOR\_RESTORE touch file is created, all FAILOVER\_RESTORE\_MEDIA\_SERVER and FORCE\_RESTORE\_MEDIA\_SERVER settings are ignored.

<span id="page-15-1"></span><span id="page-15-0"></span>■ Run the restore from the command line using the bprestore -disk media server command. This setting works on a per job level. It also lets you specify the media server that is required for the specific restore job. Unlike the other two options, this setting is dynamic and can be applied when needed.

## LAN client failures

The NetBackup client package (including the application agents) is not cluster aware and must be installed separately on each node of a cluster that is being protected as a NetBackup client. When backing up clustered applications specify the virtual server name associated with the application as the client name in the backup policy. This will ensure that the correct node of the cluster is selected during the backup operation.

## SAN client failures

<span id="page-16-4"></span><span id="page-16-0"></span>The SAN client, like the SAN media server, does not send backup traffic over the network to the media server. However unlike SAN media servers, which send backup data directly to the storage devices, SAN clients send backup data over a SAN connection to a remote media server.

<span id="page-16-1"></span>SAN clients are often used to protect clustered applications. To protect NetBackup against SAN client failures when used in this way, configure the SAN client as application clusters in EMM. This configuration also ensures that the media server controlling the backup always opens a fiber transport connection to the active node of the cluster when a backup is initiated.

## **Site failures**

<span id="page-16-5"></span>Local clustering provides local failover for each site. However, these configurations do not provide protection against large-scale disasters such as major floods, hurricanes, and earthquakes that cause outages for an entire region. The entire cluster can get affected by such an outage. In such situations, global clustering or wide area clustering ensures data availability by migrating applications to the remote clusters that are located considerable distances apart.

Global cluster architecture supports deployment of two or more datacenters, clusters, and subnets that are separated by a larger distance. A global cluster with replicated master server cluster can monitor and manage the replication jobs and clusters at each site. In case of a site outage, it controls the shift of replication roles to the secondary site. It brings up the critical applications and redirects client traffic, from one cluster to the other.

<span id="page-16-2"></span>Auto image replication is a NetBackup feature which allows individual disk based backups to be replicated between NetBackup domains. Because the backups are automatically recorded in the NetBackup catalog of the target domain there is not need for catalog replication of complex catalog recovery procedures when using auto image replication. For more information, refer to the *NetBackup Administrator's Guide, Volume I*.

<span id="page-16-3"></span>[https://www.veritas.com/support/en\\_US/article.DOC5332](https://www.veritas.com/support/en_US/article.DOC5332)

## **Protecting catalog in highly available environments**

The NetBackup catalog contains information about both existing backups and the backup policy, including what gets backed up when and to where and how long the backup is kept for. As such the catalog is a single point of failure and needs to be

protected. Using the RAID storage provides some protection against storage failure. Replication can also protect against storage failure and site loss. Regular backups of the catalog can protect against corruption and accidental data loss.

<span id="page-17-0"></span>See [Table](#page-17-0) 2-5 on page 18. discusses the various methods for protecting NetBackup catalogs.

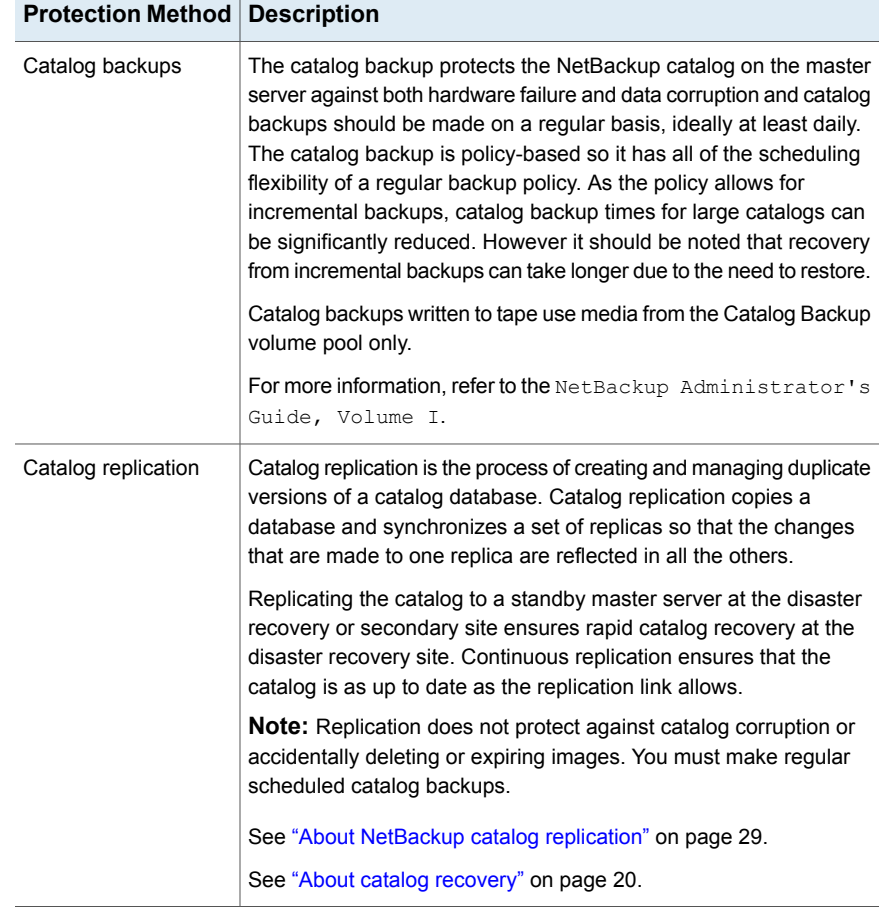

![](_page_17_Picture_657.jpeg)

# Chapter

# <span id="page-18-0"></span>About site disaster recovery with catalog backup and recovery

This chapter includes the following topics:

- **Disaster recovery [packages](#page-18-1)**
- <span id="page-18-1"></span>About catalog [recovery](#page-19-0)
- About disk [recovery](#page-25-1) in DR domain

## **Disaster recovery packages**

For increased security, a disaster recovery package is created during each catalog backup. The disaster recovery package file has . drpkg extension.

<span id="page-18-2"></span>The disaster recovery (DR) package stores the identity of the master server host. NetBackup requires this package to get the identity of the master server back after a disaster. Once you have recovered the host identity, you can perform the catalog recovery.

The disaster recovery package contains the following information:

- NetBackup CA-signed certificates and private keys of the master server certificate and the NetBackup certificate authority (CA) certificate
- Information about the hosts in the domain
- Security settings
- External CA-signed certificates External CA-signed certificates from Windows certificate store, if applicable
- NetBackup configuration options that are specific to external CA-signed certificates
- Key management service (KMS) configuration

**Note:** By default, the KMS configuration is not backed up during catalog backup. Set the KMS\_CONFIG\_IN\_CATALOG\_BKUP configuration option to 1 to include the KMS configuration as part of the disaster recovery package during catalog backup.

<span id="page-19-0"></span>**Note:** You must set a passphrase for the disaster recovery package for the catalog backups to be successful.

## **About catalog recovery**

<span id="page-19-1"></span>A major problem users encounter during site disaster recovery is that the disaster recovery (DR) site is not a mirror image of the production site. To perform DR operations you need a copy of the NetBackup catalog from the production master server. The NetBackup catalog backup and recovery process is primarily intended for recovering from catalog storage or master server failure rather than site loss. The default situation is that NetBackup restores the complete catalog including the EMM database. The EMM database includes details of the media servers, backup devices, and storage units. Master server use this information to direct backups and restores. Master servers also use this information to interrogate the media servers, to establish the status of the backup devices. In a DR environment which does not contain these media servers, the performance of the master server can be affected. Also, the ability to carry out restore operations can be affected, as polling operations fail to connect and time out.

Use the following approaches to recover the NetBackup environment at a DR site where the arrangement of media servers and clients is different from the main production site. Both approaches have advantages and disadvantages.

- In the full catalog recovery approach the whole catalog is recovered and then unwanted configuration elements can be removed or disabled. See "About full catalog [recovery"](#page-20-0) on page 21.
- In the partial catalog recovery the EMM and the BMR databases are not restored. See "About partial catalog [recovery"](#page-23-1) on page 24.

The most appropriate method for recovery can be determined by the nature of the DR facility and how similar it is to the production facility.

When creating your disaster recovery plan, ensure that it is in line with the approaches discussed in the following sections:

- See "Planning a cross domain [replication](#page-35-0) disaster recovery domain" on page 36.
- See ["Performing](#page-20-1) full catalog restore" on page 21.
- <span id="page-20-0"></span>■ See ["Performing](#page-24-0) partial catalog restore" on page 25.

## About full catalog recovery

<span id="page-20-2"></span>Full catalog recovery is primarily used to recover the catalog if the data is corrupted or storage is lost at the production site. Full catalog recovery is recommended for single domain configurations. Full catalog recovery is used if the DR site has the same number of media servers with the same names as those used at the production site.

Full catalog recovery has the following advantages over partial catalog recovery:

- It restores the relational database components, which include the storage unit definitions, media assignment, and history.
- It retains the tape information from the primary site including the media pool and other assignment information.
- It restores the BMR data.
- It enables backups to be run at the DR site using the same policies and tapes that are used at the production site.

With full catalog recovery, there are the following limitations:

- When you recover the relational database components, the device configuration and the server configuration set up at the DR site before recovery is lost. You must set it again after recovery. The information that exists in the relational database about production servers and devices may not exist at the DR site. To ensure smooth operation in the DR environment, these server entries must be disabled and the devices associated with them should be removed.
- <span id="page-20-3"></span><span id="page-20-1"></span>■ Full catalog recovery overwrites the device configuration and the server configuration in the relational database. You must rediscover the DR domain server and device configuration after the catalog is restored.

## Performing full catalog restore

With full catalog recovery the complete catalog backup is recovered to the DR master server. The media servers that do not exist in the DR environment are deactivated to avoid unnecessary pooling. All device records are removed because the device configuration at the DR site can be different to the production site. Device discovery is run to update the EMM database. You must perform the following procedure before restores can be started. Also, document the procedure in your DR plan.

#### <span id="page-21-0"></span>**To prepare for full catalog restore**

- **1** On UNIX and Linux master servers, create copies of the bp.conf and  $vm$ .conf files.
- **2** Run the bprecover command to recover the entire catalog.

**Note:** The DR master server must have the same name and topology as the production master server. If the production master server is a cluster then the DR master server must also be a cluster. The number of member nodes and the names of the nodes can be different.

**Note:** If a catalog backup that was created on a separate media server is used, then a media server with the same name is required for the catalog recovery.

**3** After you run the bprecover command, set a passphrase for disaster recovery package for the subsequent catalog backups to be successful.

See "Disaster recovery [packages"](#page-18-1) on page 19.

- **4** During catalog recovery, security certificates for cluster nodes are not recovered. Only the virtual name certificate is recovered.
- **5** Clear white list cache and restart the service on all hosts in the domain.
- **6** Deactivate all the backup policies to prevent backups from starting automatically.
	- You can do this manually using the **NetBackup Adminstration Console**.
	- $\blacksquare$  Or run the bpplinfo <policy> -modify -inactive CLI.
- <span id="page-21-1"></span>**7** Shut down NetBackup.
- **8** On UNIX and Linux master servers, replace the bp.conf and the vm.conf files that were restored from the catalog backup with the copies created in step [1.](#page-21-0)
- **9** Start the NetBackup Relational Database Manager, NetBackup PBX, and EMM services on the new master server.
	- On UNIX and Linux master servers, run the following commands:
		- /usr/openv/netbackup/bin/nbdbms\_start\_stop\_start
		- start /opt/VRTSpbx/bin/pbx\_exchange
- /usr/openv/netbackup/bin/nbemm
- On Windows master servers, start the following Windows services:
	- NetBackup Relational Database Manager
	- Veritas Private Branch Exchange
	- NetBackup Enterprise Media Manager

**Note:** The PBX process may already be running because the NetBackup commands do not stop and start PBX.

For more information about NetBackup Relational Database Manager service, see the NetBackup [Troubleshooting](https://www.veritas.com/support/en_US/article.DOC5332) Guide.

**10** Deactivate the media servers that are not part of the DR environment. Run the following command:

```
nbemmcmd -updatehost -machinename <Media Server> -machinestateop
set admin pause -machinetype media -masterserver <Master Server>
```
**11** Delete all the tape devices from the EMM database. Run the following command:

nbemmcmd -deletealldevices -allrecords

- **12** Restart NetBackup.
- **13** Using the **Device Configuration** wizard create the new tape drive and library configuration.
- **14** If bar code masking rules were used at step [9](#page-21-1), ensure that the same rules are set here. If necessary, add them.
- **15** Using the **NetBackup Adminstration Console**, verify if all the recovery media are set to non-robotic.
- **16** If some recovery media still need to be set to non-robotic, do the following:
	- Select the robotic media, right-click and select **Move**.
	- Change the robot field to **Standalone**.
	- Click OK to save the changes.
- **17** Once all the recovery media are set to non-robotic, in the **Inventory all the tape libraries** field ensure that the media are identified in the correct library.

You can now start restore and recovery operations of the client data that is backed up at the production datacenter.

## Making the DR environment consistent after a full catalog restore

<span id="page-23-0"></span>In the event of a major incident at the production site, operate from the DR site for some time after the basic recovery is completed. The following additional tasks may be optionally carried out once the DR environment is operational to make the DR environment consistent.

#### **To make the DR environment consistent**

- **1** If the catalog recovery is not performed immediately after the DR package recovery, to make the DR environment consistent, do the following:
- **2** Modify the backup policies, including the catalog backup policy, to use the storage units available at the DR site and enable them.
- **3** Delete the backup policies that are no longer required.
- **4** Delete the storage units that are associated with the media servers and are not part of the DR environment.
- <span id="page-23-2"></span><span id="page-23-1"></span>**5** Modify any Storage Lifecycle Policies that use storage units that you have deleted.

## About partial catalog recovery

Partial catalog recovery is recommended for multi-domain configurations. Partial catalog recovery is used for DR sites where the server layout is different from the production site with fewer media servers, different library types, etc. Partial catalog recovery is a variation of the Recovery without import method. It is subjected to many of the same constraints. For more information, go to the following link:

Partial catalog recovery recovers only the flat file components and not the relational database. Thus, the details of the existing infrastructure (servers, devices etc.) at the DR site is not lost during the recovery process. It also means that the media server information that is associated with the backups is not recovered. The media server must be manually added to the database and is unassigned. Ensure that the media server are placed in a pool where they cannot get accidentally overwritten.

Partial catalog recovery has the following advantages over full catalog recovery:

- No elements of the configuration need to be removed or rediscovered. The recovery process does not affect the general configuration of the DR environment.
- It does not affect the server topology. The master server topology at the DR site does not need to reflect the topology at the production site. Thus, a catalog backup from a clustered master server can be restored to a standalone master server at the DR site.

■ The DR site can be a production site, provided the client names, backup policy names, and tape label ranges used in the two environments are unique. Also, it must be possible to do a partial recovery to another production backup domain.

<span id="page-24-0"></span>With partial catalog recovery, you cannot recover the tape information from the primary site at the DR site. Ensure that the tapes are not accidentally overwritten. These tapes must not be easily used for backups at the DR site.

## Performing partial catalog restore

<span id="page-24-2"></span>With partial catalog approach, it is assumed that restore operations do not need tapes to be assigned or located in specific media pools. It is also assumed that a tape exists in EMM and NetBackup can mount and read the tape for restoring. The following steps must be carried out before restores can be started:

#### <span id="page-24-1"></span>**To prepare for partial catalog restore**

- **1** On UNIX and Linux master servers create copies of the bp.conf and vm.conf files.
- **2** Recover only the NetBackup catalog image and configuration files.
	- When using the **NetBackup Administration Console**, select the **Partial catalog recovery** option when prompted.
	- Or run the bprecover -wizard command.

**Note:** The DR master server must have the same name as the production master server.

**Note:** If a catalog backup that was created on a separate media server is used, a media server with the same name is required for the catalog recovery.

- **3** Run the cat export –all –staging to export the metadata from the replicated relational database backup.
- **4** Run the command cat import –all to import the exported metadata into the active relational database. Alternatively, set the parameter LIST\_FS\_IMAGE\_HEADERS to YES in the bp.conf file or the registry depending on the master server platform. This will cause the next catalog cleanup job to automatically import the exported metadata.
- **5** Deactivate all the backup policies to prevent backups from starting automatically.
	- You can do this manually using the **NetBackup Adminstration Console**.
- Or run the bpplinfo <policy> -modify -inactive CLI.
- **6** Shut down NetBackup.
- **7** On UNIX and Linux master servers, replace the bp.conf and the vm.conf files that were restored from the catalog backup with the copies created in step [1](#page-24-1)
- **8** Start NetBackup.
- **9** Inventory all the tape libraries to ensure that the tapes are added to the non-scratch media pool. This pool prevents tapes from being accidentally overwritten by active backup policies at a later time.

<span id="page-25-0"></span>You can now start restore and recovery operations of client data that is backed up at the production datacenter.

## Making the DR environment consistent after a partial catalog restore

In the event of a major incident at the production site, operate from the DR site for some time after the basic recovery is completed. The following additional tasks may be optionally carried out once the DR environment is operational to make the DR environment consistent.

#### **To make the DR environment consistent**

- <span id="page-25-1"></span>**1** Modify and enable backup policies, and the catalog backup policy, that is required at the DR site.
- <span id="page-25-3"></span>**2** Delete the policies that are no longer required.

## **About disk recovery in DR domain**

<span id="page-25-2"></span>With introduction of OpenStorage and other AdvancedDisk types, deduplication disk as a backup storage medium is preferred over tape storage. Using disk storage you can replicate the contents of a disk device to another disk device in a secondary location. This replication eliminates the need to transport the physical backup media to a disaster recovery site.

## Disk recovery in single-domain replication DR environment

You can use the storage lifecycle policies, to optimize replication of deduplicating disks when duplicating backups within the same NetBackup domain. This is an efficient way to create duplicate copies of backup images at a disaster recovery site, which is controlled by the same master server as the production site. However, optimized deduplication is effective only for single-domain replication.

## Auto Image Replication

<span id="page-26-1"></span><span id="page-26-0"></span>Auto Image Replication extends the concept of duplicating backups to separate domains, allowing individual backup copies to be sent to a DR domain. As backup copies created using auto image replication are automatically cataloged in the DR domain there is not need for additional recovery steps within the DR domain. Refer to the NetBackup [Administrator's](https://www.veritas.com/support/en_US/article.DOC5332) Guide, Volume I for more information about auto image replication.

## Disk recovery in cross-domain replication DR environment

If the disk technology being used does not support Auto Image Replication, an alternative approach is simply to replicate the entire storage and then use a combination of catalog recovery and the nbcatsync utility to populate the catalog at the disaster recovery location.

The nbcatsync utility facilitates replication even if disk media IDs recorded at the EMM database and at the metadata component of the image database are different. The nbcatsync utility aligns the disk media IDs in the image database metadata with the media IDs in the disaster recovery domain's EMM database. The regular backups and catalog backups that are made at the production site are written to the replicating disk storage. The catalog backup's disaster recovery file is sent to the disaster recovery domain.

The nbcatsync utility is supported on all master server platforms. You can use it with all Advanced Disk types supported by NetBackup.

#### **To recover disk in a cross-domain replication environment in the event of a disaster, perform the following steps on the DR domain's master server:**

**1** Align the disk media ID information in the catalog backup's DR file with the disk media ID information in the DR domain's EMM database. For this, run the following command:

nbcatsync -sync dr file <DR file name>

**2** Perform a partial catalog recovery from the replicated catalog backup by running the command,

bprecover -wizard

**3** Run the command cat export –all –staging to export the metadata from the replicated relational database backup.

- **4** Run the command cat\_import –all to import the exported metadata into the active relational database.
- **5** Align the disk media IDs associated with the image records recovered by the partial catalog recovery with the disk media IDs present in the DR domain. For this, run the command

nbcatsync -backupid <restored catalog backup ID>

![](_page_28_Picture_0.jpeg)

# <span id="page-28-0"></span>About site loss protection with auto image and catalog replication

This chapter includes the following topics:

- <span id="page-28-1"></span>**About Auto Image [Replication](#page-28-1) (AIR)**
- **About [NetBackup](#page-28-2) catalog replication**

# **About Auto Image Replication (AIR)**

<span id="page-28-2"></span>The Auto Image Replication feature allows backups to be duplicated between the NetBackup domains and it automatically creates the catalog entries in the target domain as the backups are duplicated. Veritas recommends the use of Auto Image Replication instead of live catalog replication as a means of populating the NetBackup catalog at a disaster recovery site. Refer relevant section in [NetBackup](https://www.veritas.com/support/en_US/article.DOC5332) [Administrator's](https://www.veritas.com/support/en_US/article.DOC5332) Guide for more information on Auto Image Replication. The document discusses alternative methods of replicating the catalog data are in case the network environment does not lend itself to the use of Auto Image Replication.

# **About NetBackup catalog replication**

To decide the NetBackup data protection strategy, you need to decide whether the DR site should be part of the same NetBackup domain or be a separate NetBackup domain.

NetBackup can be configured with catalog replication in the following ways:

Multi-site single domain replication

See "About multi-site single domain [replication"](#page-31-1) on page 32.

<span id="page-29-0"></span>■ Multi-site cross domain replication See "About multi-site cross domain [replication"](#page-34-0) on page 35.

## About conditions for support of replicated NetBackup catalogs

<span id="page-29-1"></span>A NetBackup environment set up for replication is supported in the same way as any other NetBackup server. If the replicated catalog volume fails and is unrecoverable within a reasonable amount of time, NetBackup support recommendations are the same as in the case of an unrecoverable disk failure of a non-replicated catalog. You should restore the catalog from the latest available catalog backup on the primary master server.

**Note:** Data can be lost in any data replication solution. To protect the NetBackup catalog, you must not solely rely on the replication technology due to the risk of failure of the replication technology. Data on the primary NetBackup server can get corrupted due to replication to the secondary hot standby NetBackup server. Therefore, you must frequently back up the NetBackup server catalogs.

**Warning:** Replication can adversely affect the application performance. Since additional time is required to commit changes to the NetBackup catalog, it may affect the overall backup times. Use replication at your own risk. Veritas shall have no liability for any replication failure based on your failure to properly install, configure, and monitor your replication solution.

The conditions of support for replication of NetBackup catalogs are as follows:

- The replication technology that is employed must maintain a consistent and write-ordered copy of the data at all times.
- The use of asynchronous replication technologies is allowed, if write-order fidelity can be maintained.
- The use of scheduled replication technologies such as hourly snapshots is not supported.
- The NetBackup master server must reside on the same virtual server that is controlled as a single entity.
- The primary and the secondary master servers must be of similar type, specification, operating system, and use the same virtual host name.
- The secondary master server must not have any other NetBackup function, neither in the same domain as the primary master server, nor in another domain. For example, you cannot use the secondary master server as a media server

if it is not used as a master server. You also cannot use it as a master server for another NetBackup domain. Catalogs are replicated but cannot be merged.

- Configure both the clustered and the non-clustered environments to use a virtual hostname and IP address for the NetBackup master server that is separate from the physical host names and IP addresses of the servers. Separate virtual hostname and IP address let you control the active master server node through DNS routing. It also prevents the primary and the secondary master servers from being active in the domain at the same time. For clustered environments this requirement is met automatically by the cluster configuration. For non-clustered environments the virtual hostname must be specified during installation.
- Ensure that the primary master server and the secondary master server use the same version of NetBackup and dependent component. Verify that the operating system, NetBackup binaries, EEBs, and configurations files that are not included in the paths are specified for replication.
- Replication between clustered and non-clustered master servers is not possible. Server pairs must be either clustered or non-clustered.
- The NetBackup catalog mount point must be the same at both the primary and the secondary sites.
- Only the catalog data is replicated between servers and must all be co-located on a single volume or volume set for replication. For clustered master servers the cluster common volume is replicated.

For non-clustered master servers, for details of the paths that must be linked to a volume set for replication,

- Ensure that the virtual name or DNS alias does not resolve to both the primary and the secondary hosts at the same time.
- Catalog replication does not remove the requirement for catalog backup. Regularly back up the NetBackup catalog from the primary master server to protect against accidental image expiration or other inconsistencies that are introduced in the catalog on the primary site and replicated to the secondary site.
- If catalogs are replicated between NetBackup domains (rather than to a secondary server that can access the primary domain's media servers) only the backups that are written to the tape and the replicated BasicDisk storage can be restored in the disaster recovery domain.
- Replication of the catalogs to a secondary master server lets you restore data during a short-term outage of the primary master server. In cross domain replication configurations, ensure that backups can be run after a failover. The catalogs should be able to be failed back to the primary server at a later date

without data loss. Consider this support condition when you plan making backups at the DR site during a prolonged outage and then moving back to the primary site without losing information about the backups that are created at the DR site.

- Verify if NetBackup comes up using the replicated copy on the secondary site. This usage is not a requirement for support.
- Both the catalog and the backup images must be accessible at the secondary site.

Users need to address the procedures that are related to availability of valid copies of the backup images. Users should also define procedures for enabling the NetBackup server to restore from the images at the secondary site. This document does not address these procedures.

- Users are responsible for installing, configuring, and monitoring their data replication solution. Users must ensure that the replication technology continuously maintains a consistent write-ordered copy of the NetBackup catalog volume.
- <span id="page-31-0"></span>■ Microsoft Distributed File System Replication (DFSR) technology is not supported as it does not guarantee write-ordered consistency of the files being replicated. For more information, see [https://www.veritas.com/support/en\\_US/article.100043283](https://www.veritas.com/support/en_US/article.100043283)

## About catalog synchronization

<span id="page-31-2"></span><span id="page-31-1"></span>Replication is a near instantaneous activity compared to the movement of tapes between sites. Replicated catalog data that is presented in the DR domain can be more current than the stock of tapes available in the DR domain which are dispatched from the production domain some time earlier. During restore operations, select only the backups that are created before the tapes were dispatched from the production domain for restore.

## About multi-site single domain replication

<span id="page-31-3"></span>Multi-site single domain is used where clients and media servers at both sites are under control of a common master server. Since both servers are part of the same domain, they see the same media servers and clients, and the NetBackup catalog is completely valid on the secondary master server.

In the multi-site single domain model, NetBackup catalogs are replicated between the sites. In the event of a problem at the primary site, the master server is failed over to a standby node on the secondary site. Backups are created on both sites (either by in-line copy or duplication depending on the configuration). Thus, the loss of a single site does not represent a true disaster, but loss of a number of application servers. Because the backup domain spans both sites, the loss of a single site results in reduction of the backup and restore capability, rather than destroying the backup environment. The multi-site single domain model uses a combination of master server clustering and storage replication. This combination allows the master server to be relocated easily and quickly to the secondary location.

The multi-site single domain model can be configured in following ways:

- Multi-site single domain with stretched SAN See "About multi-site single domain with [stretched](#page-32-0) SAN " on page 33.
- <span id="page-32-0"></span>■ Multi-site single domain with optimized duplication See "About multi-site single domain with optimized [duplication"](#page-33-0) on page 34.

## <span id="page-32-1"></span>**About multi-site single domain with stretched SAN**

To configure a multi-site single domain with stretched SAN, the media servers at each site must be configured with SAN access to backup devices at both sites. This access allows media servers to write and duplicate backups between the sites. This configuration works well for distances of up to 50 miles between sites, but becomes less effective as distance and latency increase.

[Figure](#page-33-1) 4-1 displays how a replicated global cluster is configured with multi-site single domain with stretched SAN.

![](_page_33_Figure_1.jpeg)

<span id="page-33-1"></span>**Figure 4-1** Multi-site single domain with stretched SAN

## <span id="page-33-2"></span><span id="page-33-0"></span>**About multi-site single domain with optimized duplication**

To configure a multi-site single domain with optimized duplication, the stretched SAN must be replaced with a connection between the OpenStorage devices carrying out optimized duplication. In this configuration, the geographical separation can be greater because smaller data volumes are exchanged between sites. Using the hierarchical duplication capability in storage lifecycle policies, it is possible to create backups in the OpenStorage device at one site. You can then duplicate the backups to the OpenStorage device at the other site and finally duplicate the duplicated copy to tape for long-term storage.

[Figure](#page-34-1) 4-2 displays how a replicated global cluster is configured with multi-site single domain with optimized duplication.

![](_page_34_Figure_1.jpeg)

<span id="page-34-1"></span>**Figure 4-2** Multi-site single domain with optimized duplication

## About multi-site cross domain replication

<span id="page-34-2"></span><span id="page-34-0"></span>Multi-site cross domain replication is used when the DR site is a separate NetBackup domain than the production domain. The DR site has different media servers and devices.

<span id="page-34-3"></span>Multi-site cross domain replication is only supported for tape and BasicDisk storage. AdvancedDisk types have specific media server or device configuration requirements that do not allow them to be accessed in disaster recovery domains.

## **About multi-site cross domain and BasicDisk storage**

You can replicate the images that are stored on non-staging BasicDisk storage between domains. The replication target must be mounted against the same mount point on a media server in the DR domain. Also, set the

FAILOVER RESTORE MEDIA SERVER parameter to ensure that the correct media server is selected. For example, you can replicate a BasicDisk storage unit using the mount point /BD1 on media server prdmed1 in the production domain to the DR domain. /BD1 can be mounted on a media server drmed1, if the  $bp$ . conf file on the DR master server is edited to set

FAILOVER\_RESTORE\_MEDIA\_SERVER = prdmed1 drmed1. This setting is only

<span id="page-35-0"></span>possible for the BasicDisk storage units that do not act as staging storage units and are not supported with staging storage units or other disk types.

### **Planning a cross domain replication disaster recovery domain**

To use the replicated catalog data on the secondary master server in the DR domain, ensure that the master server, media servers, network connections, and NetBackup software are functional.

Veritas recommends that you document the DR configuration steps, particularly if the DR domain is not normally configured. This documentation is particularly important if the domain is a facility provided by a specialist DR services company. Refer following stpes while preparing a DR plan:

#### **Planning a cross domain replication disaster recovery domain**

**1** Install the same NetBackup version on the master server, media servers, and clients in the DR domain that is used at the production domain.

**Note:** If the production domain has media servers with older versions of NetBackup, do not install the older version on the media servers in the DR domain. Use the same version for the master server and the media servers in the DR domain.

If the full catalog replication method is used and the master server at the production domain is clustered, a clustered master server must also exist in the DR domain. The member nodes of the cluster do not need to be the same as those nodes at the production domain. If the partial catalog replication method is used then a clustered master server in the DR domain is not required.

- **2** Test the network connectivity and authentication between the clients and servers using test backup policies. Disable the policies after testing.
- **3** Tape drives and libraries must be connected to the media servers. The tape drives used in the DR domain must be read-compatible with the tapes from the production domain. They must be configured as the same media type in NetBackup.
- **4** Set the FAILOVER\_RESTORE\_MEDIA\_SERVER parameter to allow backups to be written to the media servers at the production domain so that backups can be restored using the media servers in the DR domain.
- **5** If partial replication method is used, create a non-scratch Media Pool which is not used by any backup policy. Configure bar code rules to ensure that the backup tapes are automatically added to that pool.
- **6** If different library types are used in the DR domain and at the production domain, ensure that the barcode masking operates in the same way. Remove the trailing characters wherever required. You can configure rules to manage this operation.
- **7** Ensure the following:
	- If the original backup tapes are used for DR purposes, they must be loaded in the tape libraries in the DR domain.
	- If backups are duplicated to secondary tapes for DR purposes, then load the off-site tapes in the tape libraries. Also the ALT\_RESTORE\_COPY\_NUMBER file is created with the appropriate copy number in it.

<span id="page-36-0"></span>**Note:** Veritas recommends that the tapes are physically write-locked before they are placed in libraries in the DR domain. This locking reduces the risk of accidental overwriting of valid backups.

## About full catalog replication

<span id="page-36-1"></span>In full catalog replication, all parts of the catalog are replicated to the secondary master server. In full catalog replication, the tape information from the production domain, the media pool, and other assignments is retained. Backups can be run in the DR domain using the same policies and tapes that are used at the production domain. The replication can be reversed, which simplifies a transition back to the production domain. However, replicating the relational database components implies that the device configuration and the server configuration of the production domain is replicated to the DR domain. This configuration information cannot be used and the configuration in the DR domain must be discovered after recovery.

<span id="page-36-2"></span>Full catalog replication is not recommended for cross domain replication.

## **Recovering the catalog with full catalog replication**

With full catalog replication, complete catalog backup is recovered to the DR master server. The media servers that do not exist in the DR environment should be deactivated to avoid unnecessary pooling. Since the device configuration at the DR site is likely to be different to the production site all device records are removed. Further, device discovery is run to update the EMM database.

This approach assumes that NetBackup is installed but not running on the secondary master server and the media servers in the DR domain. Also, the secondary master server and the media servers are configured to communicate with each other.

Before restores can be started, carry out the following procedure to prepare for full catalog restore. You must document this procedure in your DR plan:

**1** Ensure that replication between the primary and the secondary sites is stopped.

The replication is stopped if the primary master server is unavailable or if the replication link is disabled.

- **2** Mount the replicated volume to the appropriate mount point on the secondary master server.
- **3** Start the NetBackup Relational Database Manager, NetBackup PBX, and EMM services on the new master server.
	- On UNIX and Linux master servers run the following commands:
		- /usr/openv/netbackup/bin/nbdbms\_start\_stop start
		- /opt/VRTSpbx/bin/pbx\_exchange
		- "/usr/openv/netbackup/bin/nbemm -maintenance
	- On Windows master servers start the following Windows services:
		- NetBackup Relational Database Manager
		- Veritas Private Branch Exchange
		- NetBackup Enterprise Media Manager

**Note:** The PBX process may already be running since it is not stopped and started by the NetBackup startup and shutdown commands.

**4** Deactivate the media servers that are not part of the DR environment. Run the following command:

nbemmcmd -updatehost -machinename <Media Server> -machinestateop set admin pause -machinetype media -masterserver <Master Server>

**5** If any media servers in the DR domain have the same names as media servers in the production domain, delete all tape devices from the EMM database. Run the following command:

nbemmcmd -deletealldevices -allrecords

**Note:** This step resolves possible device configuration conflicts on media servers. Skip this step, if the media servers in the DR domain have different names to those of the media servers in the production domain.

- **6** Restart NetBackup.
- **7** Optionally, you can deactivate all backup policies to prevent backups from starting automatically.
	- You can deactivate the backup policies manually using the **NetBackup Administration Console**.
	- Or run the bppllist <policy> -set -inactive CLI.
- **8** Register the media servers that form part of the DR environment in EMM by starting NetBackup on each media server.
- **9** Using the **Device Configuration Wizard**, create the new tape drive and library configuration.
- **10** Using the **NetBackup Adminstration Console**, verify if all the recovery media are set to non-robotic.
- **11** If some recovery media still need to be set to non-robotic, do the following:
	- Select the robotic media, right-click, and select **Move**.
	- Change the robot field to **Standalone**.
	- Click **OK** to save the changes.
- **12** Once all the recovery media are set to non-robotic, in the **Inventory all the tape libraries** field ensure that the media are identified in the correct library.

You can now start restore and recovery operations of client data that is backed up at the production datacenter.

## **Making the DR environment consistent with full catalog replication**

In the event of a major incident at the production site, operate from the DR site for some time after the basic recovery is completed. The following additional tasks may be optionally carried out once the DR environment is operational to make the DR environment consistent.

#### **To make the DR environment consistent**

- **1** Modify and enable the catalog backup policy and the other backup policies that are required in the DR domain.
- **2** Delete the policies that are no longer required.
- **3** Delete the storage units that are associated with the media servers that do not form part of the DR environment.

## About partial catalog replication

<span id="page-39-1"></span><span id="page-39-0"></span>In partial catalog replication only the image database, policy, and the client configuration are replicated and the relational database components are not replicated. This allows the media servers and the devices to be preconfigured in the disaster recovery domain. You do not need to rediscover them in the event of a failover to the secondary master server.

As partial catalog replication does not replicate the relational database components of the NetBackup catalog, additional steps are required to be carried out following a failover to the disaster recovery master server before backups can be restored.

## **Preparing an environment for partial catalog replication**

The catalog image metadata, which is required to run restore operations, is stored in the relational database so a a backup of the relational database must be taken at regular intervals and replicated along with the flat file information.

- **1** Change the configuration on the source (production) master server to ensure that the staging area for the relational database is located on the replicated storage. It can be done as follows:
	- Create a suitable directory on the replicated storage.
	- Use the following command to make this directory the staging area. nbdb admin -vxdbms nb staging <directory>
- **2** Backup the relational database to the staging area several times per day (ideally hourly) by running the following command in a scheduled script.

nbdb\_backup –online <directory>-truncate\_tlog

### **Recovering the environment with partial catalog replication**

In the event of a loss of the source master server (or during a disaster recover test) follow these steps:

**1** Ensure that replication between the primary and the secondary sites is stopped.

Replication stops if the primary master server is unavailable or if the replication link is disabled.

- **2** Mount the replicated volume to the appropriate mount point on the secondary master server.
- **3** Use the command nbdb admin –vxdbms nb staging <directory> on the target (disaster recovery) master server to point the staging area for the relational database to the location on the replicated storage.
- **4** Run the command cat export –all –staging to export the metadata from the replicated relational database backup.
- **5** Run the command cat import –all to import the exported metadata into the active relational database.
- **6** Start NetBackup on the secondary master server.
- **7** If the backup policies are replicated, deactivate all backup policies to prevent backups from starting automatically.
	- You can deactivate the backup policies manually using the **NetBackup Administration Console**.
	- Or run the command bppllist <policy> -set -inactive.
- **8** Ensure that the appropriate FAILOVER\_RESTORE\_MEDIA\_SERVER settings are defined to direct restore operations through the media servers at the secondary site.
- **9** In order to restore backups from tapes the tapes must be added to the disaster recovery master server's catalog by placing them in a tape library and running an inventory of the library. To prevent the tapes from being accidently overwritten the disaster recovery master server should have a bar code rule that adds the tapes to a volume pool that is not the global scratch pool and is not used by any backup polices. Ideally the tapes should also be physically write locked.
- **10** For disk based backups, the storage servers and disk pools must be added to the disaster recovery master server by running the disk storage server wizard.

Once the disk storage is present, run the following command to reconcile the disk media IDs:

nbcatsync –backupid <catalog backup ID> -prune\_catalog

The value <catalog backup ID> is the backup ID of the most recent catalog backup and can be found in the catalog backup's disaster recovery file. Once the tapes have been added and the disk media IDs have been reconciled it is possible to start restore operations

### **Making the disaster recovery environment consistent with partial catalog replication**

In the event of a major incident at the production site, operate from the disaster recovery site for some time after the recovery is completed. The following additional tasks may be optionally carried out once the disaster recovery environment is operational to make the disaster recovery environment consistent.

#### **To make the disaster recovery environment consistent with partial catalog replication**

- **1** Modify and enable the catalog backup policy and any other backup policies that are required in the disaster recovery domain.
- **2** Delete the policies that are no longer required.

## **Considerations for managing tapes with partial catalog replication**

The tapes from the production domain are not assigned in the disaster recovery domain. The tapes must be manually added to the database and placed in a pool where they cannot get accidentally overwritten. This can also be done using a combination of barcode rules and the robot inventory command.

As the tapes are not assigned on the disaster recovery master server they will not be released to the global scratch pool when backups expire and therefore these tapes must be manually recycled.

**Caution:** Care must be taken to ensure that the tapes are manually moved to the global scratch pool only when they do not have valid backups on them.

The simplest way of checking this is to create two lists by running the commands bpimagelist  $-d$  "01/01/1970 00:00:00" –media  $-l$  and vmquery –pn <private pool name> -b and then comparing the lists. Tapes found in the second list but not found in the first list have no valid images on them and can be moved to the scratch pool by running the command vmchange  $-p$  <scratch pool number>  $-m$ <media id>.

Chapter

# <span id="page-42-0"></span>Deploying NetBackup master servers with full catalog replication

This chapter includes the following topics:

- About replication [considerations](#page-42-1)
- <span id="page-42-1"></span>About [non-clustered](#page-43-0) NetBackup master server with catalog replication
- <span id="page-42-2"></span>About globally clustered [NetBackup](#page-50-0) master servers with catalog replication

# **About replication considerations**

To deploy NetBackup with catalog replication, you must consider the following factors for planning the actual deployment.

<span id="page-42-3"></span>![](_page_42_Picture_295.jpeg)

#### **Table 5-1** Replication considerations

<span id="page-43-2"></span><span id="page-43-1"></span>

| <b>Considerations</b>                                        | <b>Description</b>                                                                                                    |
|--------------------------------------------------------------|----------------------------------------------------------------------------------------------------|
| Networking<br>considerations                                 | In a multi-site single domain configuration, the master server controls<br>the media servers on both the sites. The metadata must pass between<br>the sites. This metadata traffic is sent over a standard I/P link between<br>the sites. The same link can be used as the heartbeat link for the global<br>cluster control. Veritas recommends that a link of at least 10 Mb/sec<br>and ideally 100 Mb/sec must be provided between the sites to handle<br>this traffic.            |
|                                                              | If host-based replication is used, additional I/P bandwidth is required<br>for the replication layer. The additional bandwidth must also be factored<br>in.                                                                                                    |
| <b>DNS</b><br>considerations                                 | If the master server nodes at the secondary site are on a different<br>subnet from the master server nodes at the primary site, a DNS change<br>is required as part of the failover process. You can initiate the DNS<br>change automatically by using the cluster failover process. You can<br>also initiate the process manually. The backup system does not function<br>correctly until the change is fully propagated, which can affect the<br>recovery time in a site failover. |
|                                                              | <b>Note:</b> To propagate the DNS change automatically by the cluster<br>service group, the DNS resource must come on-line after starting<br>NetBackup.                                                                                                    |
| Primary and<br>secondary master<br>servers<br>considerations | In order to perform a failover when using catalog replication the primary<br>and secondary master servers must use the same topology.                                                                                                    |
|                                                              | The primary and secondary site master server nodes must both be.<br>either clustered or non-clustered.                                                                                                    |
|                                                              | Note: The clustered master servers do not require the same number<br>of nodes at each site.                                                                                                    |
|                                                              | For additional details refer http://www.veritas.com/docs/000090837.                                                                                                    |

**Table 5-1** Replication considerations *(continued)*

# <span id="page-43-0"></span>**About non-clustered NetBackup master server with catalog replication**

The following topic provides guidelines for installing, configuring, and operating non-clustered NetBackup master server cluster with catalog replication:

## Installing and configuring non-clustered NetBackup master server with catalog replication

<span id="page-44-0"></span>The installation and configuration of non-clustered NetBackup master servers with catalog replication progresses through multiple stages which are described i[nTable](#page-44-1) 5-2

**Note:** VxSS or NBAC is not supported with catalog replication for non-clustered master servers. For more information about NetBackup Access Control (NBAC), refer to the [NetBackup](https://www.veritas.com/support/en_US/article.DOC5332) Security and Encryption Guide.

<span id="page-44-1"></span>**Table 5-2** Installing and configuring non-clustered NetBackup master server

![](_page_44_Picture_482.jpeg)

### <span id="page-44-3"></span><span id="page-44-2"></span>**Installing and configuring the primary NetBackup master server**

The primary master server is the server that normally functions as the master server. Thus, it must be installed first.

The following procedure provides guidelines for installing and configuring the primary non-clustered master server with catalog replication.

#### **To install and configure the primary non-clustered master server with catalog replication**

- **1** You must use a DNS alias name for the master server. The DNS alias name ensures a smooth failover to the secondary master server. Before you start the installation, define this alias name in DNS and map it to the primary master server. Configure all the media servers and clients in the NetBackup domain to use this alias name for the master server.
- **2** Install the NetBackup master server on the primary master server node. Specify the alias name for the master server.
- **3** Shut down NetBackup after the installation is complete.
- **4** To ensure that NetBackup starts correctly when switching to the secondary master server, modify the server.conf and vxdbms.conf files.

Check these two files and ensure that the string is  $NB \leq 1$  and  $n =$  and not NB <hostname> and modify the files if necessary.

On Windows master server, these files are located at:

- <install path>\VERITAS\netbackupdb\conf\server.conf
- <install path>\VERITAS\netbackupdb\data\vxdmbs.conf

On UNIX and Linux master server, these files are located at:

- /usr/openv/var/global/server.conf
- /usr/openv/db/data/vxdbms.conf
- **5** Move the catalog components to the volume that is replicated to the secondary master server.

For Windows installations, map the following paths to a common volume. Use symbolic links on Windows 2008, 2012, and 2016.

- <install path>\VERITAS\netbackup\db
- <install path>\VERITAS\netbackupdb\data
- <install path>\VERITAS\netbackup\vault\sessions
- <install path>\VERITAS\volmgr\misc
- <install path>\VERITAS\netbackup\var
- <install path>\VERITAS\kms

#### For UNIX and Linux installations, soft link the following paths to locations on a common volume:

■ /usr/openv/netbackup/db

- /usr/openv/db/data
- /usr/openv/netbackup/vault/sessions
- /usr/openv/volmgr/database
- /usr/openv/var
- /usr/openv/kms

**Note:** You can use the nbdb move command to relocate the EMM database rather than linking /usr/openv/db/data for UNIX and Linux or <install path>\VERITAS \netbackupdb\data for Windows. However, all other paths must be linked.

**6** Configure NetBackup so that it can be manually started and stopped on the primary master server. By default, NetBackup is started automatically when the master server is booted.

To prevent this automatic start, make the changes as per Steps 7 and 8 after the initial installation and after applying patches or upgrades.

- **7** Make the following changes on the NetBackup master server.
	- On UNIX and Linux master server, remove the links to /etc/init.d/netbackup created during the installation to enable automatic startup.

Refer to the [NetBackup](https://www.veritas.com/support/en_US/article.DOC5332) Installation Guide for details of links for each operating system.

- On Windows master server, go to the **Services Manager** and set the **Startup type** for all the NetBackup services to **Manual**.
- **8** Start NetBackup on the primary master server to confirm that it comes up correctly and then shut it down again.

At this stage, you may run the **NetBackup Configuration Wizard** to configure media servers and storage devices.

To start and stop NetBackup, manually run the following commands. It is recommended to document these commands in the failover procedure.

On UNIX and Linux master server:

- To start NetBackup, run the following command: /etc/init.d/netbackup start command
- To stop NetBackup, run the following command /etc/init.d/netbackup stop

On Windows master server:

- To start NetBackup, run the following command: <install path>\VERITAS\NetBackup\bin\bpup
- To stop NetBackup, run the following command: <install path>\VERITAS\NetBackup\bin\bpdown

### <span id="page-47-1"></span><span id="page-47-0"></span>**Installing and configuring secondary NetBackup master server**

The following procedure provides guidelines for installing and configuring the secondary non-clustered master server with catalog replication.

#### **To install and configure the secondary non-clustered master server with catalog replication**

- **1** Stop NetBackup on the primary master server.
- **2** Map the DNS alias name to the secondary master server.
- **3** Install the NetBackup master server on the secondary master server node, specifying the alias name for the master server. During installation, apply the same list of servers on the secondary master server.
- **4** After the installation is complete, shut down NetBackup.
- **5** To ensure NetBackup starts correctly when switching to the secondary master server, modify the server.conf and vxdbms.conf.

check the two files and ensure that the string is  $NB \leq a$ lias name>and not NB <hostname> and modify the files if necessary.

On Windows master server these files are located at:

- <install path>\VERITAS\netbackupdb\conf\server.conf
- <install path>\VERITAS\netbackupdb\data\vxdmbs.conf

On UNIX or Linux master server these files are located at:

- /usr/openv/var/global/server.conf
- /usr/openv/db/data/vxdbms.conf
- **6** Create a small disk volume (100 MB) and mount it to the same mount point used for the replicated volume on the primary server.

**Note:** During a failover operation the replicated volume is mounted on the secondary master server and not the the disk volume.

**7** Move the catalog components to this disk volume.

For Windows installations, map the following paths to a common volume. Use symbolic links on Windows 2008, 2012, and 2016.

- <install path>\VERITAS\netbackup\db
- <install path>\VERITAS\netbackupdb\data
- <install path>\VERITAS\netbackup\vault\sessions
- <install path>\VERITAS\volmgr\misc
- <install path>\VERITAS\netbackup\var
- <install path>\VERITAS\kms

For UNIX and Linux installations, soft-link the following paths to locations on a common volume:

- /usr/openv/netbackup/db
- /usr/openv/db/data
- /usr/openv/netbackup/vault/sessions
- /usr/openv/volmgr/database
- /usr/openv/var
- /usr/openv/kms
- **8** Configure NetBackup so that it can be manually started and stopped on the secondary master server. By default, NetBackup is started automatically when the master server is booted.

To prevent this automatic start, make the changes as per Steps 9 and 10 after the initial installation and after applying patches or upgrades.

- **9** Make the following changes on the NetBackup master server.
	- On UNIX and Linux master server, remove the links to /etc/init.d/netbackup created during the installation to enable automatic startup.

Refer to the [NetBackup](https://www.veritas.com/support/en_US/article.DOC5332) Installation Guide for details of links for each operating system.

- On Windows master server, go to the **Services Manager** and set the **Startup type** for all the NetBackup services to **Manual**.
- **10** Start NetBackup on the secondary master server. Confirm that NetBackup comes up and then shut it down again. At this stage, you may run the **NetBackup Configuration Wizard** to configure media servers and storage devices.

To start and stop NetBackup manually the run the following commands. It is recommended to document these commands in the failover procedure.

On UNIX and Linux master server:

- To start NetBackup, run the following command: /etc/init.d/netbackup start command
- To stop NetBackup, run the following command: /etc/init.d/netbackup stop

On Windows master server:

- To start NetBackup, run the following command: <install path>\VERITAS\NetBackup\bin\bpup
- To stop NetBackup, run the following command: <install path>\VERITAS\NetBackup\bin\bpdown
- **11** After NetBackup shuts down, dismount the disk volume mounted on the primary server (refer step 6). Then reset the DNS alias name to the primary master server. Then restart NetBackup on the primary master server.

## <span id="page-49-0"></span>**Upgrading NetBackup master server in a non-clustered replicated configuration**

In order for global failover to work correctly, both the primary and secondary site clusters must run the same version of NetBackup. This means that both clusters must be upgraded at the same time. The upgrade process requires the replication link to be disabled and each cluster to be upgraded independently. The following steps should be followed during the upgrade process:

#### **Upgrading NetBackup master server in a non-clustered replicated configuration**

- **1** Suspend replication between the primary and secondary sites.
- **2** Upgrade NetBackup on the primary site master server by following the standard upgrade procedures (refer to the [NetBackup](https://www.veritas.com/support/en_US/article.DOC5332) Upgrade Guide).
- **3** Run basic backup and restore tests to confirm that the upgrade has been successful.
- **4** Ensure that the secondary site master server is isolated from the wider network so that it cannot contact the media servers and clients when it comes online.
- **5** Bring the secondary side master server on-line and mount the replicated catalog volume to it.
- **6** Upgrade NetBackup on the secondary site master server following the standard upgrade procedures (refer to the [NetBackup](https://www.veritas.com/support/en_US/article.DOC5332) Upgrade Guide).
- **7** Once the upgrade is complete take the secondary site master server off-line. Doing this will avoid unnecessary and potentially time consuming post processing operations on the secondary site catalog volume.
- **8** Re-connect the secondary side master server to the wider network.
- <span id="page-50-0"></span>**9** Restart the replication process and allow the replicated volume to fully synchronize.

## **About globally clustered NetBackup master servers with catalog replication**

<span id="page-50-1"></span>This section provides guidelines for installing, configuring, and operating a globally clustered NetBackup master server with catalog replication.

## Installing and configuring a globally clustered NetBackup master server with catalog replication

<span id="page-50-2"></span>The installation and configuration of clustered NetBackup master servers with catalog replication progresses through multiple stages which are described in [Table](#page-50-2) 5-3.

![](_page_50_Picture_582.jpeg)

#### **Table 5-3** Installing and configuring clustered NetBackup master server cluster with catalog replication

## <span id="page-51-2"></span>**About clustering considerations**

The NetBackup master server nodes on both the sites must be configured as clustered master servers, although they can be single node clusters on each site.

The NetBackup master server can only run on one node of the cluster at any one time. In a replicated environment, the cluster members at both sites effectively form a single cluster. You can create a global cluster with two to four nodes, depending on the level of resilience required.

![](_page_51_Picture_811.jpeg)

## <span id="page-51-1"></span><span id="page-51-0"></span>**Installing and configuring primary NetBackup master server cluster**

To install the NetBackup master server cluster follow the instructions that are described in the NetBackup Clustered Master Server [Administrator's](https://www.veritas.com/support/en_US/article.DOC5332) Guide. Refer following guidelines to install the primary NetBackup master server cluster with catalog replication.

#### **Installing the primary NetBackup master server cluster with catalog replication**

- **1** Specify following while installing NetBackup master server cluster on primary node:
	- Replicated storage as the mount point for the cluster common storage.
	- All servers that are part of the domain.
	- Servers that form the secondary site cluster.
- **2** After the NetBackup cluster group is created, reconfigure the storage resources to include the replication control components.
- **3** For some replications layers, for example for Veritas Volume Replicator (VVR), the replication agent must be in a separate service group. You must link the agent with the NetBackup application service group.
- **4** If the replication technology includes a bandwidth planning and analysis tool, it is a good idea to use this tool to assess the bandwidth requirements before implementing the replication layer. To get a feel for the replication traffic, install and configure the primary master server cluster and run backups for a few weeks. Use the analysis tool to measure I/O traffic and plan the replication layer based on the tool's recommendations before implementing replication to the secondary site.

### <span id="page-52-1"></span><span id="page-52-0"></span>**Installing and configuring secondary NetBackup master server cluster**

To install and configure the secondary NetBackup master server cluster, it is not necessary to have the same number of nodes as the primary NetBackup master server cluster. The secondary NetBackup master server cluster can be a single node cluster but should be clustered. Refer follwoing guidelines to install the secondary NetBackup master server cluster with catalog replication.

#### **Installing the secondary NetBackup master server cluster with catalog replication**

**1** Before starting the installation determine the mount point that would be used to mount the replicated volume from the primary site.

Do not mount the replicated volume at this time. Instead mount another formatted volume against this mount point. During the installation an empty catalog will be created on this volume, which can later be discarded.

- **2** Install NetBackup on the secondary master server cluster using the same virtual host name as the primary master server cluster. During the installation make sure to specify all media servers configured on the primary master server cluster as additional servers. This ensures that the server list is consistent for both clusters.
- **3** Once the installation is complete, shutdown NetBackup and take the cluster common catalog volume off line.
- **4** Update the cluster configuration to mount the replicated volume from the primary site as the cluster common volume. This step may require adding the replication agent or enabling replication within the disk resource. Do not bring this resource online until you are instructed to do so in the next phase of the setup (Populating the server tables in EMM) The volume used during the installation is no longer required and can be re-used for another purpose.

<span id="page-53-0"></span>**Caution:** Do not configure the replication agent on the secondary site to automatically reverse the direction of replication. Do not reverse the replication until the primary site is operational again.

## Populating the server tables in the EMM

<span id="page-53-2"></span>The server tables must be correctly populated in the EMM. Server tables can be populated automatically by failing over the master server cluster to each node in turn.

Refer following steps to populate the server tables in the EMM.

#### **To populate the server tables in the EMM**

- **1** After the cluster setup on the secondary site is complete, take NetBackup offline on the primary site.
- **2** Reverse the replication direction and bring NetBackup on-line on the secondary site.

Bringing the NetBackup master server cluster on-line on a particular node of the cluster automatically adds that node to the list of known servers in the EMM server tables. In case of multiple nodes at the secondary site, the master server must be failed over to each node.

- <span id="page-53-1"></span>**3** After all the member nodes are added, take NetBackup offline from the secondary site.
- <span id="page-53-3"></span>**4** Reverse the replication direction and bring NetBackup online on the primary site.

## Upgrading NetBackup in clustered replication configuration

In order for global failover to work correctly, both the primary and secondary site clusters must run the same version of NetBackup. This means that both clusters must be upgraded at the same time. The upgrade process requires the replication link to be disabled and each cluster to be upgraded independently. The following steps should be followed during the upgrade process:

#### **To upgrade a global cluster, use the following steps:**

- **1** Disable global cluster failover for the duration of the upgrade.
- **2** Suspend replication between the primary and secondary sites.
- **3** Ensure that the secondary side cluster is isolated from the wider network so that it cannot contact the media servers and clients when it comes on-line.
- **4** Upgrade NetBackup on the primary site master server cluster, following the standard upgrade procedures (refer to the [NetBackup](https://www.veritas.com/support/en_US/article.DOC5332) Upgrade Guide).
- **5** In case of both NetBackup CA-signed and external CA-signed certificates, you need to manually configure active and inactive nodes after DR package recovery. Certificates for the virtual name are backed up with the DR package during catalog backup.
- **6** Run basic backup and restore tests to confirm the upgrade has been successful.
- **7** Bring the secondary side cluster on-line and mount the replicated catalog volume to it.
- **8** Upgrade NetBackup on the secondary site master server cluster following the standard upgrade procedures (refer to the [NetBackup](https://www.veritas.com/support/en_US/article.DOC5332) Upgrade Guide).
- **9** Do the following:
- **10** Make the secondary site cluster offline. This avoids unnecessary and potentially time consuming post processing operations on the secondary site catalog volume.
- **11** Re-connect the secondary side cluster to the wider network.
- **12** Restart the replication process and allow the replicated volume to fully synchronize.
- **13** Enable global cluster failover.
- <span id="page-54-0"></span>**14** Perform a failover to the secondary side and perform basic backup and restore tests to confirm the upgrade has been successful.
- **15** If required, fail the global cluster back to the primary side.

## Failing over to secondary master server cluster

You need to failover to the secondary master server cluster when:

- All the nodes of the primary master server cluster fail.
- Access to the primary site is denied.

The exact failover procedure can vary for different replication technologies. Refer the following procedure listing the high-level steps to failover to the secondary master server cluster.

#### **Failing over to secondary master server cluster**

- **1** Stop NetBackup on the primary master server cluster.
- **2** Stop or reverse the replication of the catalog volume.
- **3** If necessary, update the DNS with the new virtual IP address for the master server.
- **4** Start NetBackup on the secondary master server cluster.

**Note:** Step 1 and 2 occur automatically if the primary site fails.

<span id="page-55-0"></span>In globally clustered environment the process of failing over to secondary master server can be automated. To automate the process, multiple heartbeat connections must exist between the clusters. Failure of the heartbeat network can cause the secondary master server cluster to come online while the primary master server cluster is still operational.

## Testing the NetBackup master server cluster in clustered replication environment

<span id="page-55-1"></span>It is recommended to test the ability of the secondary master server cluster to come online without going through a full failover operation. In case of a full failover, the exact procedure can vary for different replication technologies.

Following procedure provides the high-level steps that must be followed for testing.

#### **Testing the NetBackup master server cluster in clustered replication environment**

- **1** Suspend replication between the primary and the secondary master server clusters.
- **2** Isolate the secondary master server cluster from the network.
- **3** Start NetBackup on the secondary master server cluster.
- **4** Perform the required validation checks. Ensure that NetBackup is running on the secondary master server cluster.
- **5** Stop NetBackup on the secondary master server cluster.
- **6** Re-establish network connections on the secondary master server cluster.
- **7** Restart the replication.

# Chapter

# <span id="page-56-0"></span>Using NetBackup to perform backups and restores in a cluster

This chapter includes the following topics:

- <span id="page-56-1"></span>About backups and restores with [NetBackup](#page-56-1) in a cluster
- About supported [NetBackup](#page-59-0) application agents in a cluster

## **About backups and restores with NetBackup in a cluster**

This topic provides links to instructions on how to perform user-directed backups and restore data in a cluster. Additionally, specific instructions for performing backups and restores can be found in other [NetBackup](https://www.veritas.com/support/en_US/article.DOC5332) guides. See the NetBackup Backup, [Archive,](https://www.veritas.com/support/en_US/article.DOC5332) and Restore Getting Started Guide and NetBackup Administrator Guides for information related to NetBackup agents and options.

<span id="page-56-3"></span><span id="page-56-2"></span>The backup and restore process is the same whether you are in a cluster or a non-cluster environment. See the NetBackup [Troubleshooting](https://www.veritas.com/support/en_US/article.DOC5332) Guide for further information on backup and archive processes and on restore processes.

## Performing user-directed backups with NetBackup in a cluster

When you perform user-directed backups in a cluster, you can use the node name or the virtual name of the client to perform the backup. If you choose the virtual name, the backup can be restored from any of the cluster nodes. You can also configure automatic backups.

#### **To perform a user-directed backup on a Windows client**

- **1** Open the **Backup, Archive, and Restore** console.
- **2** On the **File** menu, click **Specify NetBackup Machines**.
- **3** From the **Source client** list, select (or add) the wanted node or virtual name.

#### **To perform a user-directed backup on a UNIX/Linux client**

- **1** Open the **Backup, Archive, and Restore** console.
- **2** In the **Login** dialog box, enter the name of the client, either the node or the virtual client name.

<span id="page-57-0"></span>You must log on to the wanted node or virtual client. You cannot specify a client other than the local client in the Java interface.

## About restoring data in a cluster

<span id="page-57-1"></span>For all file restore operations, use the procedures on how to perform restores in the [NetBackup](https://www.veritas.com/support/en_US/article.DOC5332) Backup, Archive, and Restore Getting Started Guide. When you restore files to the shared disk drives, restore those files to the virtual server name.

When you restore individual database files, restore those files to the virtual server name that corresponds to the client where the database application is installed.

**Note:** Since a computer can have multiple virtual names in a cluster environment, files can be backed up in the context of more than one client name. If you carefully plan your backup policies, you can avoid this problem. However, it may be necessary to browse more than one client name to locate a backup image. And you may need to perform more than one restore to restore all of the files that you need.

The Backup, Archive, and Restore console operates in the context of that client's name. You must perform a redirected restore to restore the files on the shared disk that were backed up with the virtual server name. NetBackup allows a redirected restore operation only if the necessary configuration is performed on the NetBackup master server. See the information on how to allow redirected restores in the NetBackup [Administrator's](https://www.veritas.com/support/en_US/article.DOC5332) Guide, Volume I.

There may be other situations that require the appropriate  $a$ ltnames directory entries to be created on the master server. While NetBackup tries to restore files from the client, the operation may fail with this error message:

131 client is not validated to use this server

If you see this message, you must set up the  $\alpha$  althames directory to allow the operation to succeed. For example, the required network interface parameter may be set to a valid network name for the client. But this name may not match the NetBackup **Client name** parameter for that client. This situation often happens for NetBackup clients in a cluster. Alternatively, you can perform a server-directed restore and avoid the need to set up the altnames directory.

<span id="page-58-0"></span>See "Example: Performing a [user-directed](#page-58-0) restore in a NetBackup cluster" on page 59.

## **Example: Performing a user-directed restore in a NetBackup cluster**

For example, assume the cluster virtual server name is TOE and the cluster node names are TIC and TAC. Files on the shared disk must be backed up by a NetBackup policy that includes TOE in the client list.

To perform a server-directed restore of files on the shared disk, set both the source client and the destination client to TOE. The server-directed restore does not have to know which node is in control of the shared disk at the time of the restore.

#### **To perform a user-directed restore of files in a NetBackup cluster**

**1** Create the following files on the master server.

For a UNIX or Linux server:

/usr/openv/netbackup/db/altnames/tic /usr/openv/netbackup/db/altnames/tac

#### For a Windows server:

```
shared_drive_install_path\NetBackup\db\altnames\tic
shared_drive_install_path\NetBackup\db\altnames\tac
```
- **2** In both files, add the virtual server name TOE on one line in the file.
- **3** Determine which node (TIC or TAC) has control of the shared disk.
- **4** Start the Backup, Archive, and Restore interface on that node and select the virtual server name (TOE) as the source client and the server.
	- On Windows computers, in the File menu, click **Specify NetBackup Machines**.
	- On UNIX or Linux computers, in the **Actions** menu, click **NetBackup Machines**.
- **5** Browse the backed-up files by using the virtual server name (TOE) from the shared disk and restore them as needed.

## **About supported NetBackup application agents in a cluster**

<span id="page-59-2"></span><span id="page-59-0"></span>Only certain database agents and NetBackup options are supported in a clustered environment.

For information on how to install and configure database agents and options in a cluster, refer to the administrator's guide for that agent or option.

<span id="page-59-4"></span><span id="page-59-3"></span><span id="page-59-1"></span>![](_page_59_Picture_834.jpeg)

# **Index**

## <span id="page-60-0"></span>**B**

backing up database files [60](#page-59-1) backups user-directed [57](#page-56-3)

## **C**

catalog backups disaster recovery packages [19](#page-18-2) catalog protection catalog replication [17](#page-16-3) *See also* catalog repllication online catalog backup [17](#page-16-3) catalog recovery [20](#page-19-1) full catalog recovery [21](#page-20-2) partial catalog recovery [24](#page-23-2) catalog replication catalog synchronization [32](#page-31-2) conditions for support [30](#page-29-1) considerations. *See* replication considerations full catalog replication [37](#page-36-1) multi-site cross domain replication [35](#page-34-2) multi-site single domain [32](#page-31-3) partial catalog replication [40](#page-39-1) catalog synchronization [32](#page-31-2) clustered master server installing primary master server [52](#page-51-1) installing seconday master server [53](#page-52-1) server table [54](#page-53-2) testing with catalog replication [56](#page-55-1) upgrade volume [53](#page-52-1) upgrading NetBackup [54](#page-53-3)

## **D**

database agents [60](#page-59-2) dedicated media server protection storage unit group [13](#page-12-3) disaster recovery package [19](#page-18-2) disc recovery [26](#page-25-3)

## **F**

full catalog recovery [21](#page-20-2) restoring full catalog [21](#page-20-3) full catalog replication [37](#page-36-1) restoring full catalog [37](#page-36-2) full catalog restore [37](#page-36-2)

## **L**

LAN client protection [16](#page-15-1)

### **M**

master server protection clustering [12](#page-11-2) media availability protection global scratch pool [11](#page-10-2) media sharing [11](#page-10-2) media server restore backup [15](#page-14-1) multi-site cross domain replication BasicDisk storage [35](#page-34-3) multi-site single domain replication [32](#page-31-3) optimized duplication [34](#page-33-2) stretched SAN [33](#page-32-1)

## **N**

NetBackup client in cluster [60](#page-59-3) network link protection redundant network teaming [10](#page-9-4) non-clustered master server installing primary master server [45](#page-44-3) installing secondary master server [48](#page-47-1) upgrade volume [48](#page-47-1) upgrading NetBackup [50](#page-49-0) non-dedicated media server protection storage unit group [14](#page-13-2)

## **O**

options [60](#page-59-2)

### **P**

partial catalog recovery [24](#page-23-2) restoring partial catalog [25](#page-24-2) partial catalog replication [40](#page-39-1) point of failure component [8](#page-7-3) dedicated media server [13](#page-12-3) LAN client [16](#page-15-1) master server [12](#page-11-2) media availability [11](#page-10-2) media server [13](#page-12-4) network link [10](#page-9-4) non-dedicated media server [14](#page-13-2) SAN client [17](#page-16-4) SAN media server [15](#page-14-2) site [17](#page-16-5) storage device [11](#page-10-3) storage device connection [10](#page-9-5) robotic control connection [10](#page-9-6) SAN connection [10](#page-9-7) protection method dedicated media server storage unit group [13](#page-12-3) LAN client [16](#page-15-1) master server clustering [12](#page-11-2) media availability global scratch pool [11](#page-10-2) media sharing [11](#page-10-2) network link redundant network teaming [10](#page-9-4) non-dedicated media server storage unit group [14](#page-13-2) robotic control connection control server cluster [10](#page-9-6) redundant connections [10](#page-9-6) SAN client [17](#page-16-4) SAN connection dynamic multi-pathing [10](#page-9-7) SAN media server application cluster [15](#page-14-2) site global cluster [17](#page-16-5) storage device redundant drives [11](#page-10-3)

## **R**

replication considerations [43](#page-42-2) clustering considerations [52](#page-51-2) replication considerations *(continued)* DNS considerations [44](#page-43-1) master server considerations [43](#page-42-3) networking considerations [44](#page-43-2) restore data in cluster [58](#page-57-1) restore full catalog [21](#page-20-3) restore partial catalog [25](#page-24-2) robotic control connection protection control server cluster [10](#page-9-6) redundant connections [10](#page-9-6)

## **S**

SAN client protection [17](#page-16-4) SAN connection protection dynamic multi-pathing [10](#page-9-7) SAN media server protection application cluster [15](#page-14-2) site protection global cluster [17](#page-16-5) storage device protection redundant drives [11](#page-10-3)

### **U**

user backups [60](#page-59-4) user-directed backups [57](#page-56-3)